### Modernization Outreach Call:

October 24, 2013

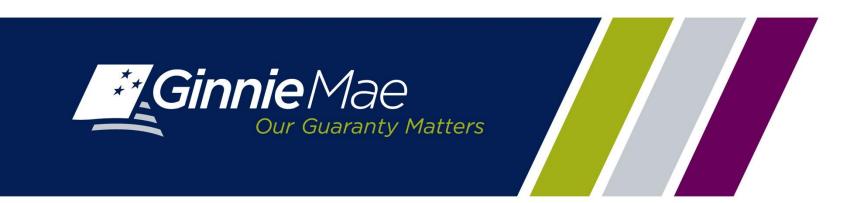

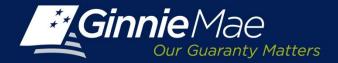

## Agenda

- RSA SecurID Tokens
- GMEP User Role Form
- New Functionality
  - Request Pool Numbers
  - Commitment Management
  - Master Agreements
- Training Opportunities
- Education Summit

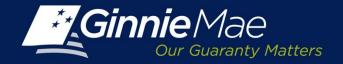

#### RSA SecurID Tokens

## RSA SecurID Token Multi-Factor Authentication on GMEP RSA USER STATUS

10/23/2013

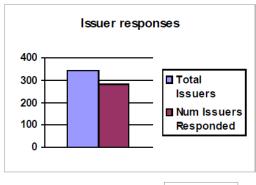

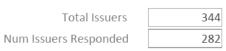

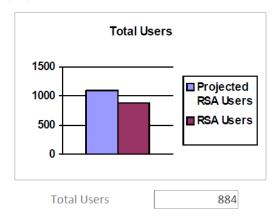

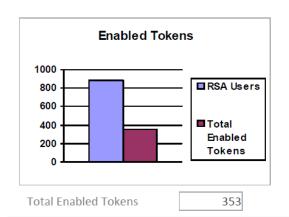

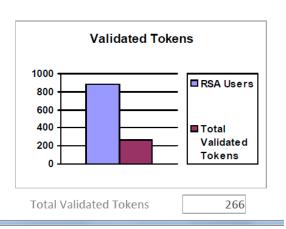

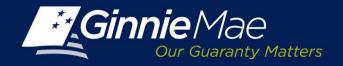

## User Access to New Applications

Users must complete the following process for access to new functionality:

- **Step 1:** Contact RSA SecurID Activation Line, 1-800-332-4550 Option 8 to obtain a PIN and activate the Token.
- **Step 2:** Token must be validated by logging into GMEP and using pin and passcode.
- **Step 3:** User Registration Form to be completed and retained by your Security Officer

http://www.ginniemae.gov/doing\_business\_with\_ginniemae/modernization/Pag\_es/default.aspx

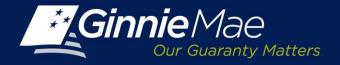

#### GMEP User Role Form

The Form has been updated to reflect the new User roles and can be found at:

http://www.ginniemae.gov/doing\_business\_with\_ginniemae/modernization/Documents/User\_Registration\_Issuer.pdf

#### **IPMS**

| ☐ RPN Issuer                                     | ☐ CM Issuer                                             | ☐ PTS Issuer                                               | RSA Token Holder                                                                           |
|--------------------------------------------------|---------------------------------------------------------|------------------------------------------------------------|--------------------------------------------------------------------------------------------|
| Enter pool number request                        | View requests and reports                               | Selling Issuer: Submit request for Transfer                | Provide means for users to test their token access.                                        |
| Request maximum pool number calculation override | Request commitment and accept commitment fee            | Buying Issuer: Accept and authorize Transfer               |                                                                                            |
| View reports                                     |                                                         |                                                            |                                                                                            |
|                                                  |                                                         |                                                            |                                                                                            |
| ☐ MAMS Issuer                                    | ☐ MAMS Subservicer                                      | MAMS Participation Agent                                   | ☐ RSA Temporary Bypass                                                                     |
| Search and view agreements and reports           | View HUD-11707 agreements where Issuer is Subservicer   | View HUD-11703-II agreements where Issuer is Subservicer   | Provide means for token holder to authenticate if they have forgotten or lost their token. |
| Create and submit agreements                     | Search HUD-11707 agreements where Issuer is Subservicer | Search HUD-11703-II agreements where Issuer is Subservicer |                                                                                            |
| Upload documents                                 | Submit HUD-11707 agreements where Issuer is Subservicer | Submit HUD-11703-II agreements where Issuer is Subservicer |                                                                                            |

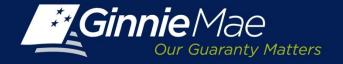

## **New Functionality**

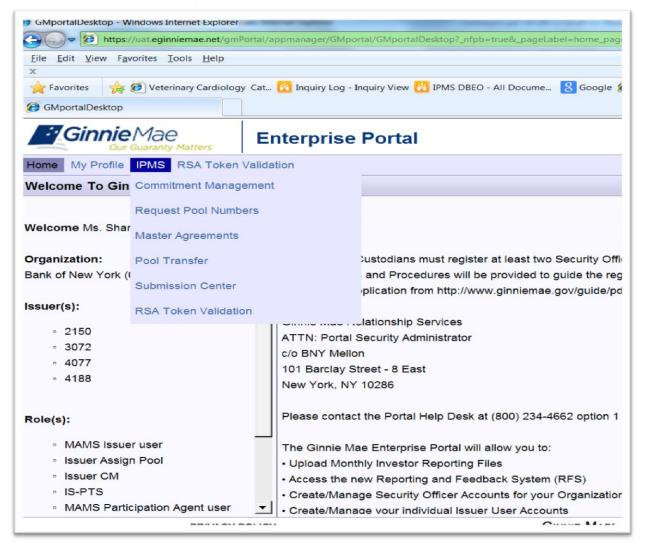

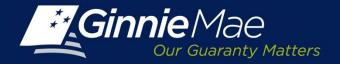

## New Functionality: Request Pool Numbers

#### Request Pool Numbers

- Electronic submission of request via GMEP (Ginnie Mae Enterprise Portal)
- Immediate feedback
- Real-time available pool number files available to view, print, or download
- RSA SecurID is not required

### Change in Process

- Issuer must complete User Registration form and submit to their Security Officer to gain access to the module
- Paperless process; no submission of Form HUD 11700 (Letter of Transmittal for Commitment Authority/Pool Numbers)

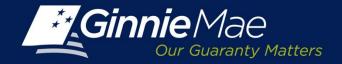

## New Functionality: Request Pool Numbers

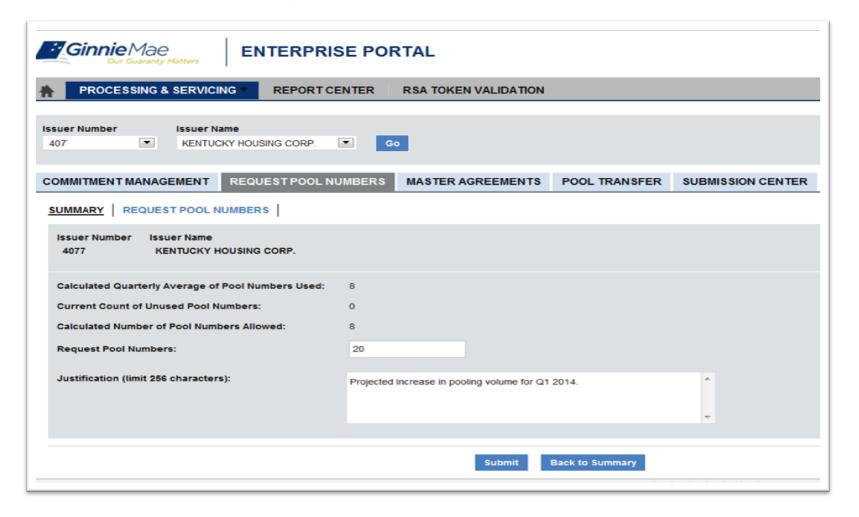

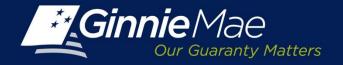

## New Functionality: Commitment Management

- Request Commitment Authority
  - Electronic Request via GMEP (Ginnie Mae Enterprise Portal)
  - Automated Calculation of Fees, Direct ACH debit
  - Electronic Status Tracking; Receipt of Approval Decisions

### Change in Process

- Issuer must complete User Registration form and submit to Security Officer to gain access to the module
- Paperless process; no submission of Form HUD 11700 (Letter of Transmittal for Commitment Authority/Pool Numbers) and Form HUD 11704 (Commitment to Guarantee Mortgage-Backed Securities)
- User submitting request must have active RSA SecurID Token.
- Payments will no longer be processed via pay.gov and you will be prompted to enter ACH account information

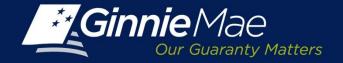

## New Functionality: Commitment Management

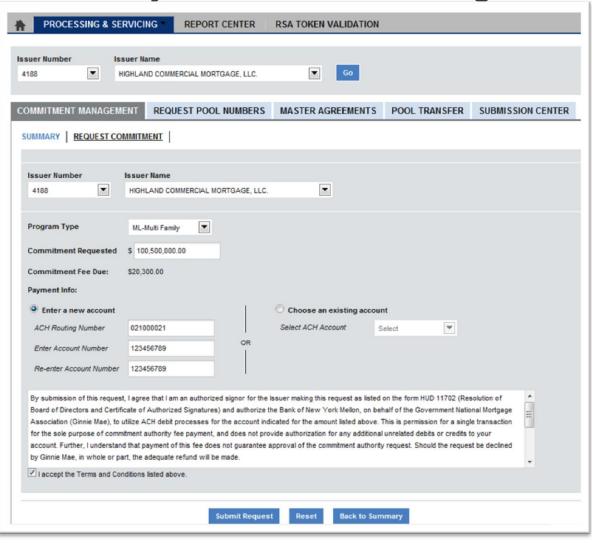

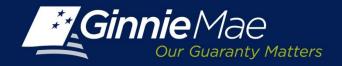

## New Functionality: Master Agreements

- Submission of Agreements
  - Electronic Submission of Data Elements via GMEP
  - Any Authorized User May Prepare Request; RSA SecurID Token required for Submission to Ginnie Mae
  - Some Forms Still Require Scanned/Imaged Copy with Submission
  - Ability to Search/Retrieve Existing Forms

#### Change in Process

- User must complete User Registration form and submit to Security Officer to gain access to the module
- ALL Active forms must be resubmitted via new, automated process by <u>March</u>
   31, 2014.
- No recertification process required for EOY 2013 only.
- Ginnie NET Will Not be Used Going Forward (for initial submission or recertification process in future years)

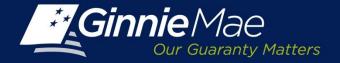

## New Functionality: Master Agreements

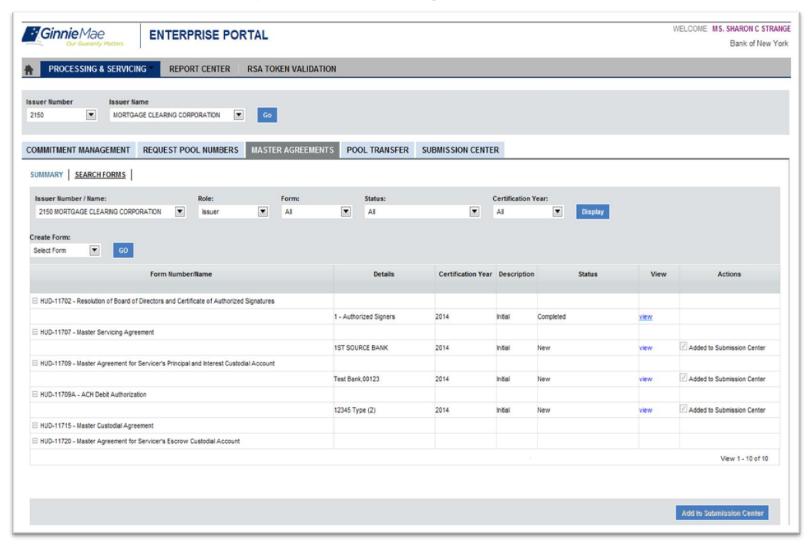

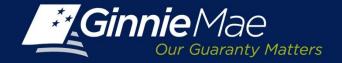

## New Functionality: Master Agreements

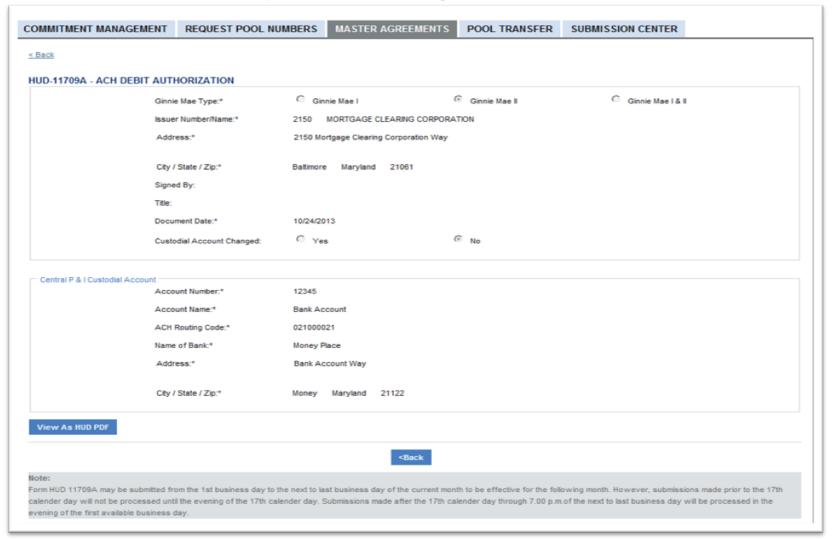

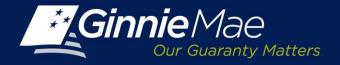

## List of Affected Master Agreements

| HUD Form                                                                       | Submission Path                                 | Annual<br>Recertification? |
|--------------------------------------------------------------------------------|-------------------------------------------------|----------------------------|
| 11702 – Resolution of Board of Directors and Certificate of Authorized Signors | Electronic Data Entry Scanned Image of Form     | Yes                        |
| 11703-II – Master Agreement for Participation Accounting                       | Electronic Data Entry                           | Yes<br>(HMBS Only)         |
| 11707 – Master Servicing Agreement                                             | Electronic Data Entry                           |                            |
| 11709 - Master Agreement for Servicer's P&I Custodial Account(s)               | Electronic Data Entry;<br>Scanned Image of Form | Yes                        |
| 11709-A – ACH Debit Authorization                                              | Electronic Data Entry                           | No                         |
| 11715 – Master Custodial Agreement                                             | Electronic Data Entry                           | Yes                        |
| 11720 – Master Agreement for Servicer's Escrow<br>Custodial Account            | Electronic Data Entry;<br>Scanned Image of Form | Yes                        |

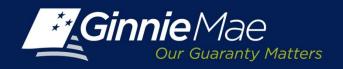

## **Training**

| Training Opportunity                                         | Туре                                                          |
|--------------------------------------------------------------|---------------------------------------------------------------|
| MBA Annual Conference<br>October 28-29, 2013                 | Reservations for 1:1 training sessions. (Room 201)            |
| Webex Training<br>November 12, 2013                          | Live/Recorded                                                 |
| On-Demand Electronic Training<br>Available November 15, 2013 | Accessible via Ginnie Mae's website and Ginnie Mae University |
| Ginnie Mae Educational Summit<br>November 18-22, 2013        | Offered as Training Path last three days                      |

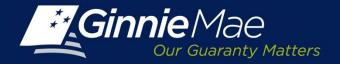

## **Education Summit Updates**

- November 18-22, 2013 in Washington DC
  - Days 1 and 2: All program participants (seasoned and new partners)
  - Days 3-5: Training for new business partners. Can choose one training offering per day. Training paths will repeat each of last three days.

| November 20                     | November 21                     | November 22                     |
|---------------------------------|---------------------------------|---------------------------------|
| GinnieNET                       | GinnieNET                       | GinnieNET                       |
| Monthly Pool<br>Reporting (RFS) | Monthly Pool<br>Reporting (RFS) | Monthly Pool<br>Reporting (RFS) |
| Compliance                      | Compliance                      | Compliance                      |
| New functionality               | New functionality               | New functionality               |

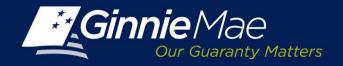

## Coming Up .....

- MBA Conference Demonstrations (in person)
   October 28 and 29, 2013
- Issuer Training on new functions (WebEx)

  Tuesday, November 12, 2013 at 2 pm EST
- Ginnie Mae Education Summit (in person)
  November 18-22, 2013

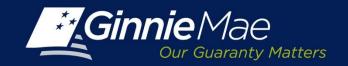

# Q&A